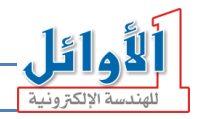

# ساعة التنبيه المبرمج *Programmable Alarm Clock*

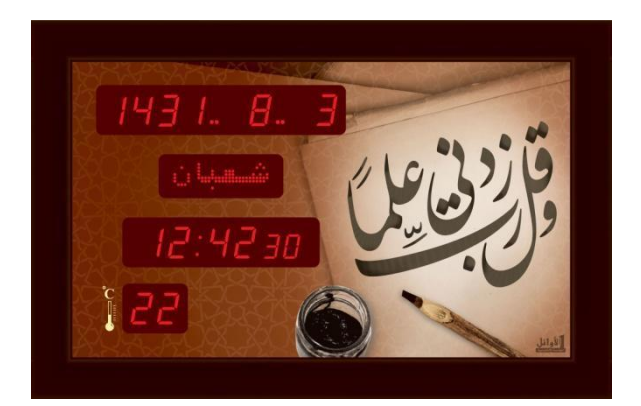

# User's Guide UM07-02

*Office Tel : +963(21)2113460 Factory Tel: +963(21)4714500*

 *Web: www.al-awail.com Mail: info@al-awail.com*

صفحة 1 من 20

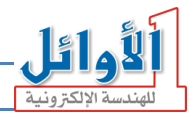

*Office Tel : +963(21)2113460 Factory Tel: +963(21)4714500*

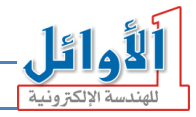

**مػدمظ:**

نشكركم لاقتنائكم منتجاتنا، وانطلاقاً من ثقتكم بنا، نحن ملتزمون بتقديم كامل خدمات الدعم الفني والصيانة راجين أن ينال هذا المنتج رضاكم. كما نرجو منكم قراءة دليل الاستخدام بشكل كامل وإتباع تعليماته بدقة لضمان عمل النظام بالشكل المطلوب والاحتفاظ به للعودة إليه وقت الحاجة.

# **.**1 **الملحػات :**

- .100 ~ 240Vac/+5Vdc, 1A يحول تغذية . $100 \sim 240$ 
	- .2 جهاز حتكم عن بعد مع بطاريات.
	- . قرص مدمج  $\rm CD$  يحتوي برنامج الحاسب.
		- .4 كبل USB للربط مع احلاسب.
- .5 فالشة Disk Flash USB لتخزين ادللفات الصوتية.
	- .6 وصلة صوت للربط مع مضخم الصوت.
		- 7. دليل المستخدم.

# **.2 الميزات الطامظ و األداديظ:**

- ساعة توقيت بست خانات رقمية تعمل بنظام /12 24 ساعة.
- ثلاثة أنماط لعرض التاريخ (هجري، ميلادي، التبديل بينهما كل 5 ثوان).
	- جريدة إلكترونية لإظهار أسماء أيام الأسبوع والأشهر الهجرية.
- ضبط التاريخ والوقت عن طريق جهاز حتكم عن بعد أو عن طريق احلاسب.
	- ختزين وتشغيل حىت /**512**/ تنبيو صويت يف اليوم الواحد.
- إمكانية ربط الساعة مع مضخم صوت خارجي والتحكم بتشغيله عند كل تنبيه.

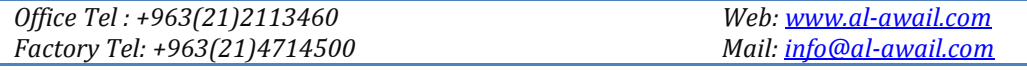

صفحة 3 من 20

- ادللفات الصوتية ادلستخدمة يف التنبيهات بتنسيق **3MP**.
	- إظهار درجة احلرارة ادلئوية ضمن اجملال **(40 ~ 0)**.
- ال يتأثر التاريخ و الو قت بانقطاع التيار الكهربائي حىت لو دام ذلك االنقطاع ألكثر من شهر.

1

- قابلة للعمل ضمن رلال جهد متناوب **Vac240 ~ Vac**.**100**
	- قياسات و تصاميم متنوعة و خاصة حسب الطلب.
		- **.**3 **وصف الدارظ:**

**الواجهة الأمامية:** مبينة بالشكل حانباً وتتكون من:

- .1 شاشة إظهار التاريخ.
- . شاشة الجريدة الإلكترونية.  $\,$ 
	- .3 شاشة الوقت.
	- .4 شاشة درجة احلرارة.

**اللوحة الخلفية**: مبينة بالشكل حانباً وتتكون من:

- .1 لوحة ادلفاتيح. . مدخل البرمجة للربط مع الحاسب.  $2$ 
	- .3 محالة التعليق.
- .4 مدخل التغذية **A/1VDC**.**+5**
	- 5. خرج التحكم.
	- .6 مكرب صوت داخلي.
- .7 مأخذ توصيل مضخم صوت خارجي.
- .8 مأخذ توصيل الػ **Disk Flash USB**.

*Office Tel : +963(21)2113460 Factory Tel: +963(21)4714500*

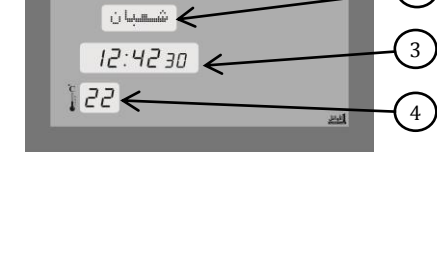

 $1471. B. 7$ 

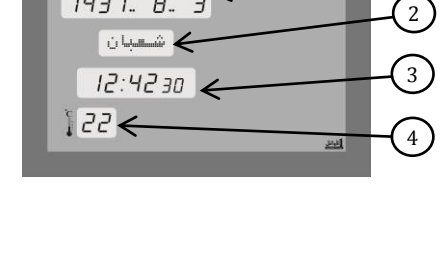

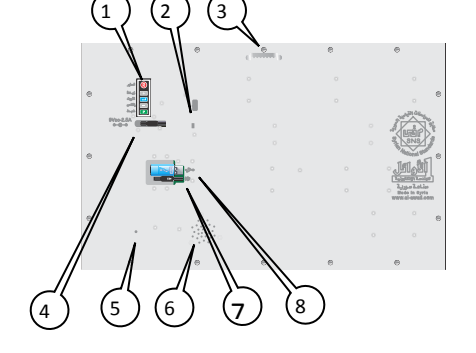

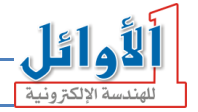

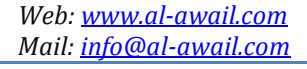

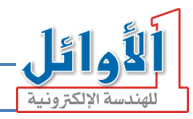

**.**4 **التحكم :** 

يمكن التحكم بجميع وظائف الساعة عن طريق لوحة المفاتيح (المثبتة على اللوحة الخلفية) وعن طريق جهاز التحكم عن بعد (مرسل أشعة تحت حمراء IR Remote control) المرفق مع المذكّرة.

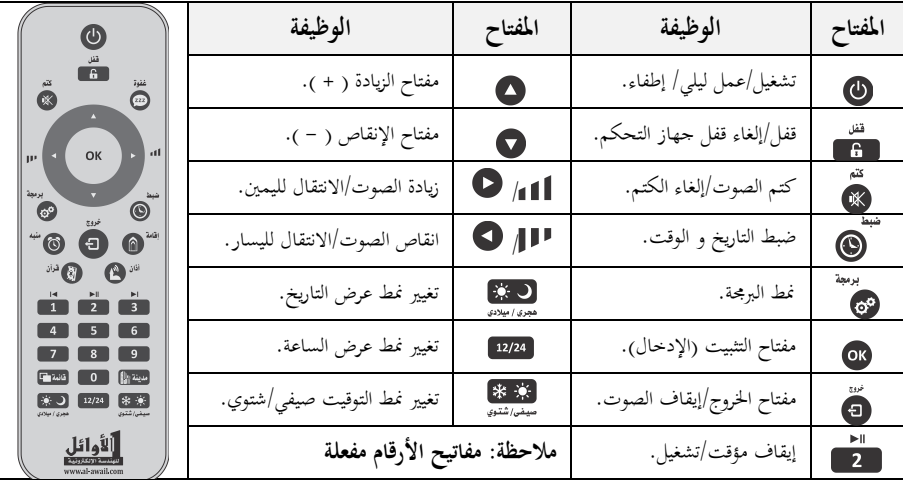

الجدول التالي يبين مفاتيح جهاز التحكم المستخدمة مع هذا المنتج ووظيفة كل منها:

أما الجدول التالي فيبيّن وظائف لوحة المفاتيح المستخدمة مع هذا المنتج:

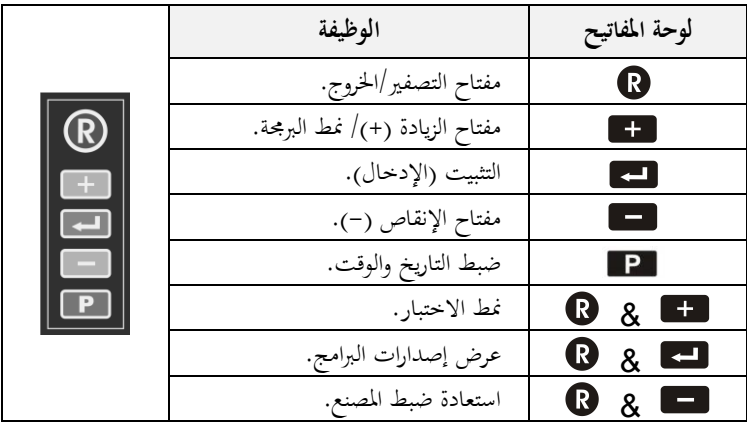

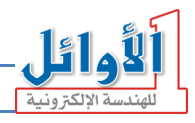

**.5 التركيب والتذعيل:**  ● علِّق الساعة في مكان بعيد عن الرطوبة و عن أشعة الشمس المباشرة. ِّ ● عند تنظيف الساعة استخدم قطعة قماش قطنية مبللة قليلأ بالماء فقط، وامسح بمدوء لتجنب الشحنات الساكنة التي قد تتولد نتيجة المسح السريع. ● وصِّلْ المحوِّل الكهربائي المرفق بمأخذ التغذية الكهربائية، ثم وصِّلْ خرج المحول بمدخل التغذية الكهربائية **ٔ** ِّ <sup>ٔ</sup> ِّ ادلستمرة ادلوجود على اللوحة اخللفية للساعة. • عند بدء التشغيل يظهر شريط تقدّم (على الجريدة) وتصدر الساعة نغمة بدء التشغيل. ● في نمط العمل الطبيعي يظهر على شاشات الإظهار القيم المضبوطة مسبقاً (التاريخ ، الساعة، اليوم/الشهر الهجري) و درجة حرارة الوسط المحيط. ● أثناء تشغيل التنبيه الصوتي فإن الساعة لا تستجيب إلا لبعض مفاتيح جهاز التحكم (الضغط باستمرار)  $\ddot{\mathbf{e}}$  ,  $\ddot{\mathbf{e}}$  ,  $\ddot{\mathbf{e}}$  ,  $\ddot{\mathbf{e}}$  ,  $\ddot{\mathbf{e}}$  ,  $\ddot{\mathbf{e}}$  ,  $\ddot{\mathbf{e}}$  ,  $\ddot{\mathbf{e}}$  ,  $\ddot{\mathbf{e}}$ • عند رفع مستوى الصوت في أو خفضه ◘ فسوف يظهر مؤشر ورقم هي ااااااااااا على شاشة الجريدة يعرب عن مستوى. تركيب الفالشة **"Disk Flash USB "**جيب أن يكون قبل تشغيل الساعة، ويف حال تركيب الفالشة

# **.6 وصل الدارظ مع أجؼزة التضخيم الخارجيظ:**

والساعة يف حالة عمل جيب إعادة تشغيل الساعة.

عند الرغبة بنقل الصوت إلى جهاز تضخيم صوت خارجي يجب استخدام كبل نقل الصوت المرفق مع المنتج والمبين بالشكل:

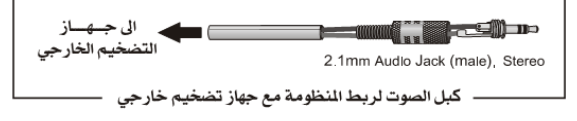

قم بتوصيل هذا الكبل إلى مأخذ توصيل مضخم الصوت الخارجي رقم (7) على اللوحة الخلفية للساعة ومن الطرف الآخر للكبل إلى مضخم الصوت الخارجي، عند نقل الصوت إلى المضخم الخارجي سيتم إلغاء الصوت

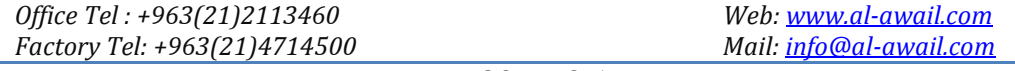

صفحة 6 من 20

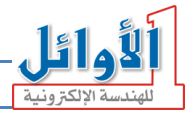

من مكبر الصوت الداخلي. الساعة مزوّدة بمخرج تحكم على اللوحة الخلفية رقم (5) من أجل التحكم بعمل<br>. مضخم الصوت الخارجي (إطفاء/تشغيل). الشكل التالي يبين طريقة التوصيل:

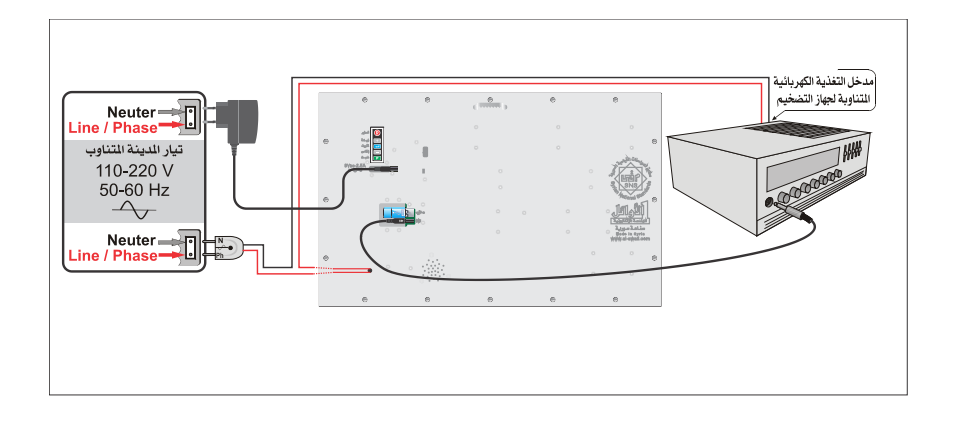

عند ربط مضخم الصوت الخارجي مع الساعة وعندما يحين وقت تنبيه تقوم الساعة بتشغيل المضخم أولاً ثم بعد خمس ثوان تصدر صوت التنبيه، وبعد انتهاء التنبيه تقوم الساعة بإيقاف تشغيل مضخم الصوت الخارجي.

# **.7 قغل جؼاز التحكم:**

تم تزويد الساعة بنظام قفل لجهاز التحكم تجنباً للعبث بما، إذا ظهر الشكل هستم على شاشة الجريدة عند  $\overline{a}$ الضغط على أي مفتاح من مفاتيح جهاز التحكم فهذا يعٍت أن جهاز التحكم مقفل ولن تستجيب الساعة ألي أمر.

- **لفتح القفل**: اضغط ادلفتاح باستمرار حىت مساع نغمة فتح القفل وظهور الشكل على شاشة اجلريدة.
- **لقفل جهاز التحكم**: اضغط المفتاح ه**ما الله على الله عن** ذلك مع نغمة القفل وظهور الشكل على شاشة اجلريدة

 *Web: www.al-awail.com Mail: info@al-awail.com*

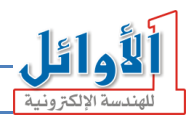

# **.8 ضبط التاريخ و الوقت:**

- لضبط التاريخ والوقت يف الساعة اتبع اخلطوات التالية: .1 اضغط مفتاح الضبط باستمرار دلدة ثالث ثوان للدخول إىل منط ضبط التاريخ والوقت، يًتافق ذلك مع إصدار نغمة محددة وظهور رقم السنة الميلادية بشكل وامض على شاشة التاريخ.
- .2 اضبط رقم السنة إىل القيمة ادلطلوبة باستخدام مفاتيح الزيادة واإلنقاص أو قم بإدخال خانيت الآحاد والعشرات من رقم السنة بوساطة مفاتيح الأرقام مباشرة، ثم اضغط مفتاح التثبيت للحا وعندها ينتقل الوميض إلى رقم الشهر، يترافق ذلك مع إصدار نغمة محددة.
- .3 اضبط الشهر ثم اليوم باستخدام مفاتيح الزيادة ﴿ والانقاص ﴾ أو باستخدام مفاتيح الأرقام، يترافق ضبط التاريخ الميلادي مع تغيير آلي لشاشة الجريدة الالكترونية بحيث تُظْهِر اسم اليوم الموافق لهذا التاريخ.
- 4. بعد ضبط التاريخ الميلادي تقوم الساعة بحساب التاريخ الهجري الموافق، ويظهر هذا التاريخ الهجري كاملاً (اليوم : الشهر : السنة) وبشكل وامض على شاشة التاريخ ويترافق ذلك مع ظهور اسم الشهر الهجري الموافق على شاشة الجريدة، يمكن ضبط التاريخ الهجري باستخدام مفاتيح الزيادة ۞ والإنقاص۞ فقط، ثم التثبيت بالمفتاح <sup>01</sup>0 .
- 5. ينتقل الوميض إلى الساعة حيث يتم ضبط الساعة في نمط 24 حصراً (مثلاً الساعة الخامسة مساءً تقابل ً الساعة **:**يف منط 24 (، قم بضبط الساعة باستخدام مفاتيح الزيادة واالنقاص أو باستخدام مفاتيح الأرقام ثم اضغط لل<sup>0</sup>0 للتثبيت.
	- 6. قم بعدها بضبط الدقائق وتثبيتها بنفس الطريقة، فيتم تصفير الثوابي والعودة إلى نمط العمل الطبيعي. **مالحظات:**
		- القيمة التي تكون في حالة وميض هي القيمة التي يتم تغييرها.
- يف حال إدخال قيمة ما بشكل خاطئ ميكن تصحيح ىذه القيمة بالعودة إليها عن طريق مفاتيح االنتقال إىل اليمين  $\bullet$  واليسار  $\bullet$  ثم الضبط باستخدام مفاتيح الزيادة والإنقاص أو مفاتيح الأرقام ثم التثبيت  $\bullet$  .
- تقوم الساعة وبشكل آلي بحساب التاريخ الهجري وأيام الأسبوع انطلاقاً من التاريخ الميلادي لذلك يجب التأكد من ضبط التاريخ ادليالدي بدقة.

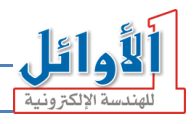

**.9 نمط البرمجظ:** يتم التحكم بإعدادات الساعة من خلال مجموعة من البرامج (programs) "Prog": 1. للدخول إلى نمط البرمجة اضغط المفتاح ۞ باستمرار ولمدة ثلاث ثوانٍ، يترافق ذلك مع سماع نغمة محددة. 2. تظهر على شاشة التاريخ العبارة "**Pro9**..**0 "** ويكون الرقم "I J" وامضاً وتظهر على شاشة الجريدة العبارة  $12$ #4  $24$  وهذا هو البرنامج الأول في نمط البرمجة.  $\bullet$  باستخدام المفاتيح  $\bullet$  و  $\bullet$  يمكن تغيير رقم البرنامج لاختيار أحد البرامج الأخرى ثم اضغط. عند البرنامج المرغوب للدخول إليه وضبط قيمته التي تظهر بشكل وامض. . يمكن تغيير قيمة البرنامج باستخدام المفاتيح  $\bullet$ و  $\bullet$  أو مفاتيح الأرقام وتثبيتها بالمفتاح  $\bullet$  . 5. بعد التثبيت يتم العودة إلى رقم البرنامج نفسه، للخروج من نمط البرمجة اضغط المفتاح ف. الجدول التالي يبين جميع البرامج المتوفرة وقيمها وعبارة الجريدة الموافقة لها ووظائفها:

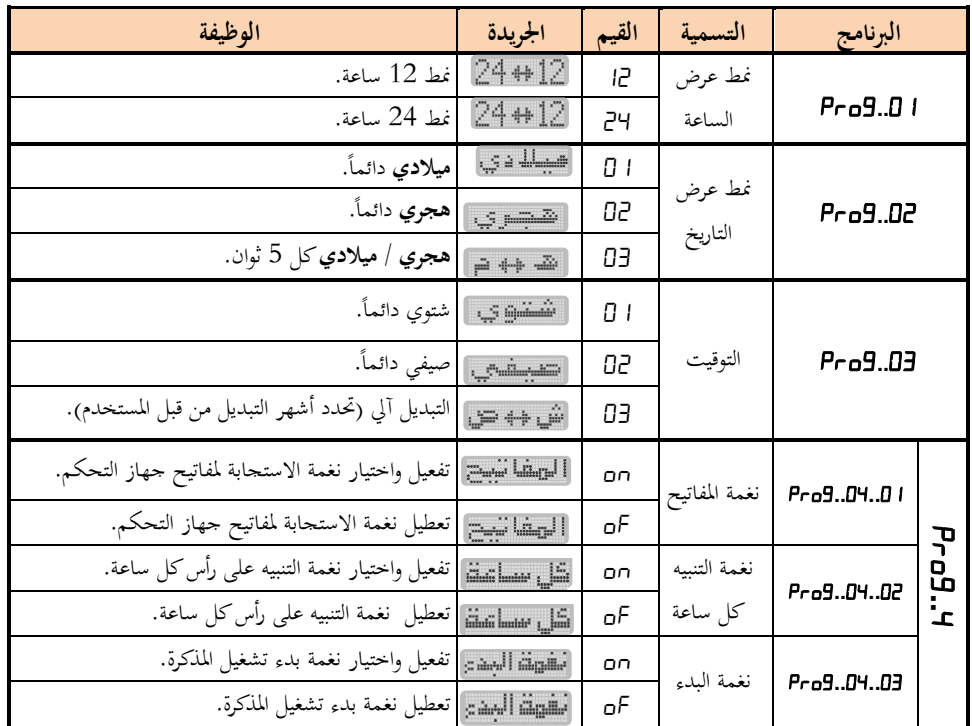

*Office Tel : +963(21)2113460 Factory Tel: +963(21)4714500* ء

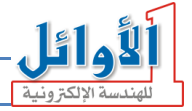

**1.9 منط عرض الساعة "..":** ىذا الربنامج سلصص للتحكم بطريقة عرض الساعة حيث يتوفر منطان مها: منط 12 ساعة ومنط 24 ساعة. قم باختيار البرنامج **"'Aro9..0"** في نمط البرجحة ثم اضغط <sup>00</sup> للدخول إليه فتظهر قيمته على خانتي اليوم من **شاشة التاريخ** بشكل وامض، يتم تغيَت ىذه القيمة باستخدام ادلفاتيح و أو مفاتيح األرقام مث ضغط لتثبيت القيمة ادلرغوبة والعودة إىل رقم الربنامج نفسو. القيم المتاحة لهذا البرنامج مع وظائفها مبينة في الجدول التالي:

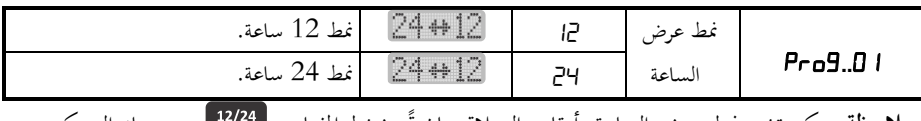

ً **مالحظة:** ميكن تغيَت منط عرض الساعة وأوقات الصالة بضغط ادلفتاح مباشرة من جهاز التحكم.

# **2.9 منط عرض التاريخ "..":**

هذا البرنامج مخصص للتحكم بنمط عرض التاريخ حيث يمكن عرض التاريخ الميلادي فقط أو عرض التاريخ الهجري فقط أو عرض كلاً من التاريخ الميلادي والهجري بشكل متناوب كل /5 ثوان.

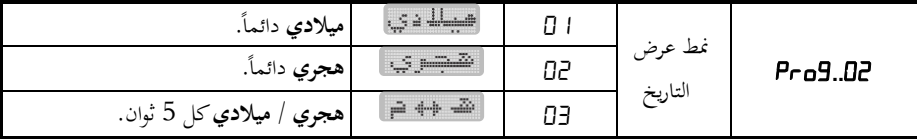

تتم عملية تغيير قيم هذا البرنامج بنفس الطريقة المستخدمة في البرنامج السابق. إن عرض التاريخ الميلادي على شاشة التاريخ يترافق مع عرض اسم اليوم فقط على شاشة الجريدة، أما عرض التاريخ الهجري فيترافق مع عرض اسم اليوم واسم الشهر الهجري على شاشة الجريدة بشكل متناوب. **ملاحظة**: يمكن تغيير نمط عرض التاريخ مباشرةً بضغط المفتاح ميم<sub>ان</sub>يي<sub>نه</sub> من جهاز التحكم.

# **3.9 منط التوقيت صيفي/شتوي "..":**

هذا البرنامج مخصص للتحكم بتغيير التوقيت من شتوي إلى صيفي بتقديم الساعة 60 دقيقة وبالعكس من صيفي إلى شتوي بتأخير الساعة **60** دقيقة، يمكن جعل الساعة تعمل بالتوقيت الشتوي دائماً باختيار القيمة  $\overline{a}$  ذلذا الربنامج، كما ميكن التبديل إىل التوقيت الصيفي يف أي وقت باختيار القيمة ذلذا الربنامج، أو جعل الساعة تقوم بالتبديل الآلي بين التوقيتين باختيار القيمة 13 لهذا البرنامج.

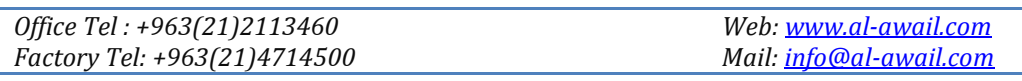

#### صفحة 10 من 20

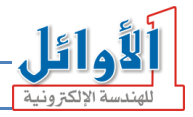

عند اختيار القيمة 1 I أو القيمة IP ثم تثبيتها بالمفتاح ۞ يتم حفظ هذه القيمة والعودة إلى رقم البرنامج نفسه، أما عند اختيار القيمة 1**0** للبرنامج فسوف يُطْلب من المستخدم تحديد الشهر الذي يتم الانتقال إلى<br>. التوقيت الصيفي في بدايته حيث تظهر العبارة **"5:04"** على شاشة الوقت ويكون الرقم **"D4"** وامضاً حيث ميكن تغيَته باستخدام ادلفاتيح و أو مفاتيح األرقام مث التثبيت بادلفتاح وعندىا تظهر العبارة لتحديد الشهر الذي يتم االنتقال إىل التوقيت **": "**على نفس الشاشة ويكون الرقم **" "**وامضا ا<br>ا الشتوى في بدايته حيث يمكن تغييره بنفس الطريقة السابقة.

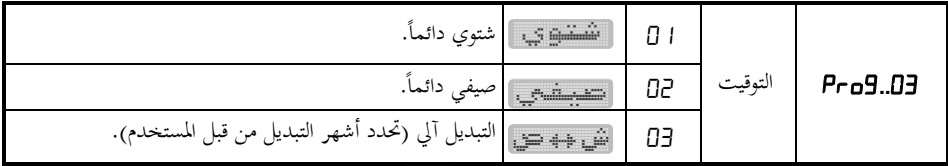

**ملاحظة**: يمكن تغيير نمط التوقيت مباشرةً بضغط المفتاح كسفي<sub>ا</sub>شتو من جهاز التحكم. **4.9 تفعيل/تعطيل األصوات "..":** هذا البرنامج يحتوي على ثلاث برامج فرعية هي:

- $\left\lceil \frac{1}{\sqrt{2}}\sum_{i=1}^{n} \frac{1}{\sqrt{2}}\sum_{i=1}^{n} \frac{1}{\sqrt{2}}\sum_{i=1}^{n} \frac{1}{\sqrt{2}}\sum_{i=1}^{n} \frac{1}{\sqrt{2}}\sum_{i=1}^{n} \frac{1}{\sqrt{2}}\sum_{i=1}^{n} \frac{1}{\sqrt{2}}\sum_{i=1}^{n} \frac{1}{\sqrt{2}}\sum_{i=1}^{n} \frac{1}{\sqrt{2}}\sum_{i=1}^{n} \frac{1}{\sqrt{2}}\sum_{i=1}^{n} \frac{1}{\sqrt{2}}\sum_{i=$  $\liminf_{n\to\infty} \liminf_{n\to\infty} \Gamma_n$  للتحكم سلصص وىو :**....** )تفعيل/تعطيل( واختيار نغمة االستجابة لمفاتيح جهاز التحكم.  $AB:BAB:BB$ 88:88:88 [الع عليه السيسمة] تفعيل واختيار نغمة الاستجابة لمفاتيح جهاز التحكم. on ادلفاتيح نغمة **....**  ع السراء العلم التعطيل نغمة الاستحابة لمفاتيح جهاز التحكم.<br>ع
- **0 ج0...Prg...DY :** وهو مخصص للتحكم  $\dim \mathrm{Lan} \, \mathrm{Lic}$  . أأقل سلاهة (تفعيل/تعطيل) واختيار نغمة التنبيه التي Pro9.04.02 Pro9.04.02 تصدرىا ادلذكرة على رأس كل ساعة. AA:AA:AA  $\overline{a}$  $\overline{n}$  ء تفعيل واختيار نغمة التنبيو على رأس كل ساعة.  $\tilde{\omega}$  and  $\tilde{\omega}$ نغمة التنبيه on **....** ء تعطيل نغمة التنبيو على رأس كل ساعة.

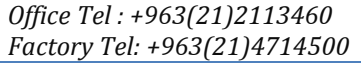

 *Web: www.al-awail.com Mail: info@al-awail.com*

كل ساعة

صفحة 11 من 20

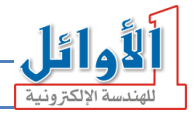

الشهشة الممدى الشقاليسي للتحكم سلصص وىو **:....** *RA69.N4.03* **PA69.N4.03** )تفعيل/تعطيل( واختيار نغمة بدء تشغيل *AA:AA:AA* 88:88:88 المذكرة. on | تف<del>عيلة التباءة</del>: | تفعيل واختيار نغمة بدء تشغيل المذكرة.

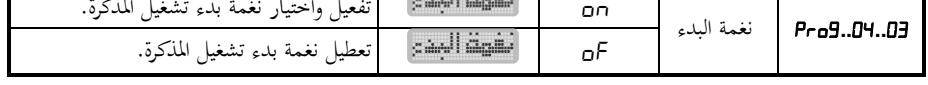

يتم تفعيل األصوات والنغمات يف ىذه الربامج الفرعية باختيار القيمة " "ويتم تعطيلها باختيار القيمة "" لهذه البرامج، عند اختيار القيمة "no" ثم ضغط <sup>60</sup> فسوف يتم الانتقال إلى خانتي الثواني لاختيار الصوت حيث يكون الرقم وامضاً ويترافق ذلك مع ظهور الشكل ™■ على شاشة الجريدة، يمكن اختيار الصوت من مجموعة الأصوات المتوفرة باستخدام المفاتيح ۞ و ۞ أو باستخدام مفاتيح الأرقام، وعند اختيار رقم الصوت تصدر الساعة ىذا الصوت من أجل مساعو، كما ميكن حتديد ▼血 ()の مستوى الصوت باستخدام ادلفاتيح و وعندىا يظهر شكل ميثل  $PFA9.B4.B4$ مستوى الصوت على شاشة اجلريدة ، اضغط للتثبيت *BA:BB:28* والعودة إلى رقم البرنامج نفسه.

# **.01نمط االختبار:**

اضغط المفتاح ◘ ◘ ] باستمرار لمدة ثلاث ثوان للدخول إلى نمط الاختبار حيث تقوم الساعة بعرض الأرقام من /0/ إىل /9/ بشكل متتايل على مجيع شاشات اإلظهار كما تعرض شاشة اجلريدة الكلمات والعبارات ادلخزنة فيها، ضمن منط االختبار اضغط ادلفتاح الختبار صوت ملف التنبيو الصويت األول. ضمن نمط الاختبار أيضاً اضغط المفتاح لقلقط العرض اصدارات البرامج في الساعة.  $\overline{a}$ 

# **.00البرمجظ رن طريق الحادب:** يجب أولاً تنصيب البرنامج المرفق مع الساعة على الحاسب، ثم توصيلها مع الحاسب عن طريق منفذ ووصلة الـ ، عند تشغيل البرنامج سوف تظهر النافذة الرئيسية التالية:

 *Web: www.al-awail.com Mail: info@al-awail.com*

*Office Tel : +963(21)2113460 Factory Tel: +963(21)4714500*

صفحة 12 من 20

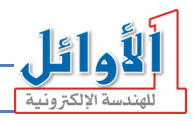

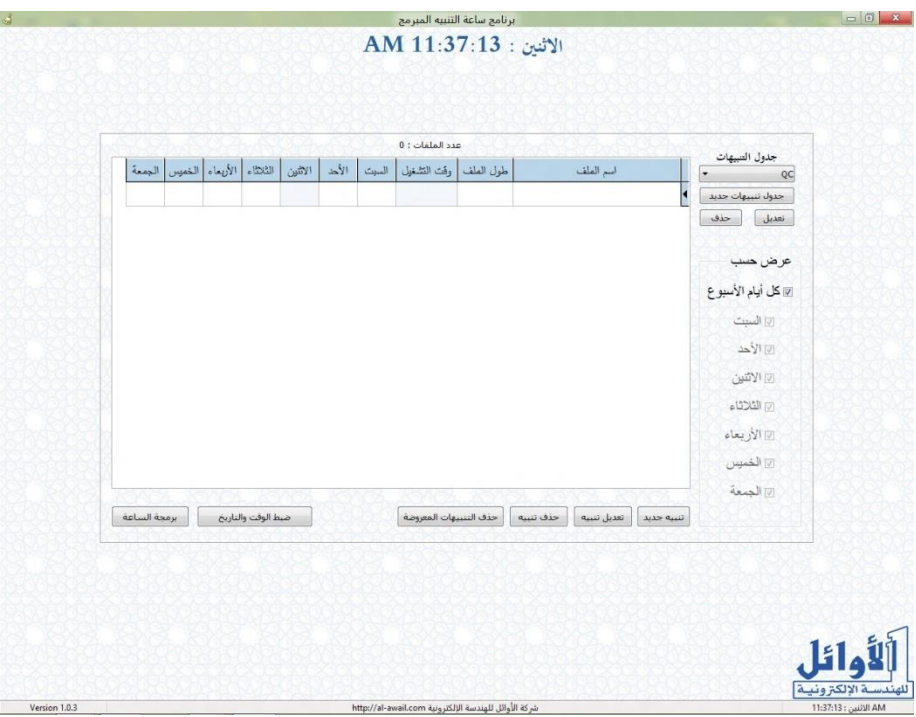

في أعلى النافذة يظهر اليوم والوقت المحدد مسبقاً في الحاسب، بمعنى أن ضبط التاريخ والوقت في البرنامج يكون من خالل ضبط التاريخ والوقت يف احلاسب. جدول التنبيهات يف ىذا الربنامج ميكن إنشاء عدة جداول تنبيهات، ولكن جدول واحد فقط QC ميكن حتميلو إىل الساعة. جدول تنبيهات جديد<mark>.</mark> بوساطة الالئحة ادلنسدلة "**جدول التنبيهات**" ميكن اختيار جدول تنبيهات حذف تعديل | موجود مسبقاً لعرضه في نافذة البرنامج ومن ثم تحميله إلى الساعة، أو إنشاء  $\overline{a}$ "**جدول تنبيهات جديد**" أو "**تعديل**" اسم جدول موجود أو "**حذف**" جدول موجود. كما يمكن عرض التنبيهات في جميع أيام الأسبوع أو في أيام محددة فقط يقوم باختيارها المستخدم، فعند إلغاء بعض الأيام فإن البرنامج لا يعرض التنبيهات المحددة في هذه الأيام فقط، أما التنبيهات المحددة في هذه الأيام وأيام أخرى فتبقى ظاىرة يف نافذة الربنامج.

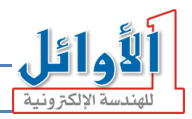

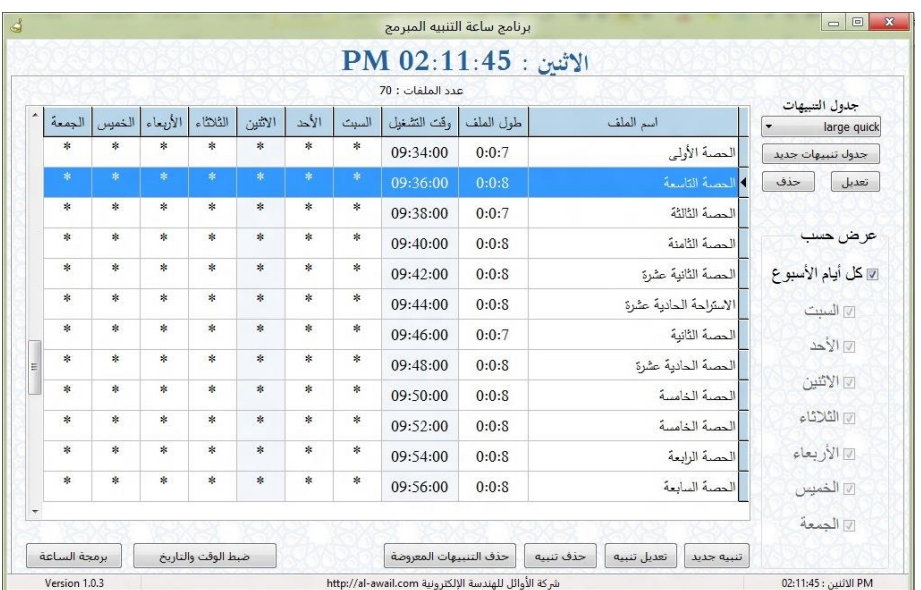

يظهر البرنامج اسم الملف الصوتي الذي سيتم تشغيله عند التنبيه والطول الزمني لهذا الملف بالساعات والدقائق والثوايي ووقت التنبيه (وقت التشغيل) والأيام التي سيتم تشغيل هذا التنبيه فيها. إن وجود إشارة النجمة تحت اسم اليوم يشير إلى تفعيل هذا التنبيه في هذا اليوم.

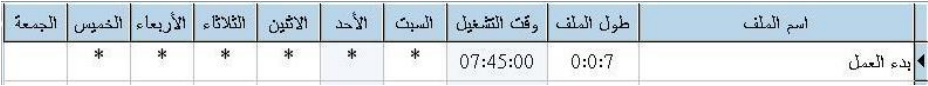

**إنشاء جدول تنبيهات جديد:** عند ضغط الزر "**جدول تنبيهات جديد**" سوؼ يطالبك الربنامج بإدخال اسم للجدول، بعد إدخال اسم الجدول والنقر على "OK" سوف يظهر جدول تنبيهات جديد فارغ ويكون  $. / 0 /$  عدد الملفات

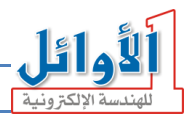

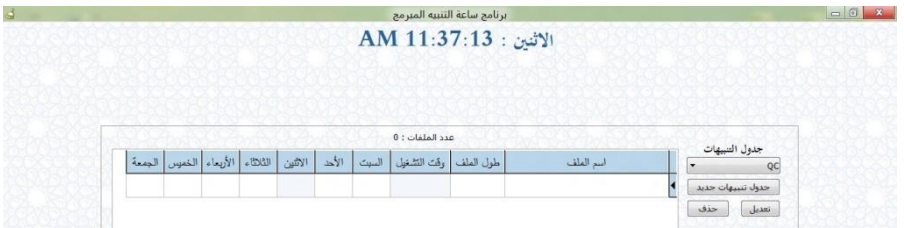

من أجل إضافة تنبيهات جديدة إىل ىذا اجلدول اضغط الزر "**تنبيه جديد**" أسفل نافذة الربنامج فتظهر النافذة التالية:

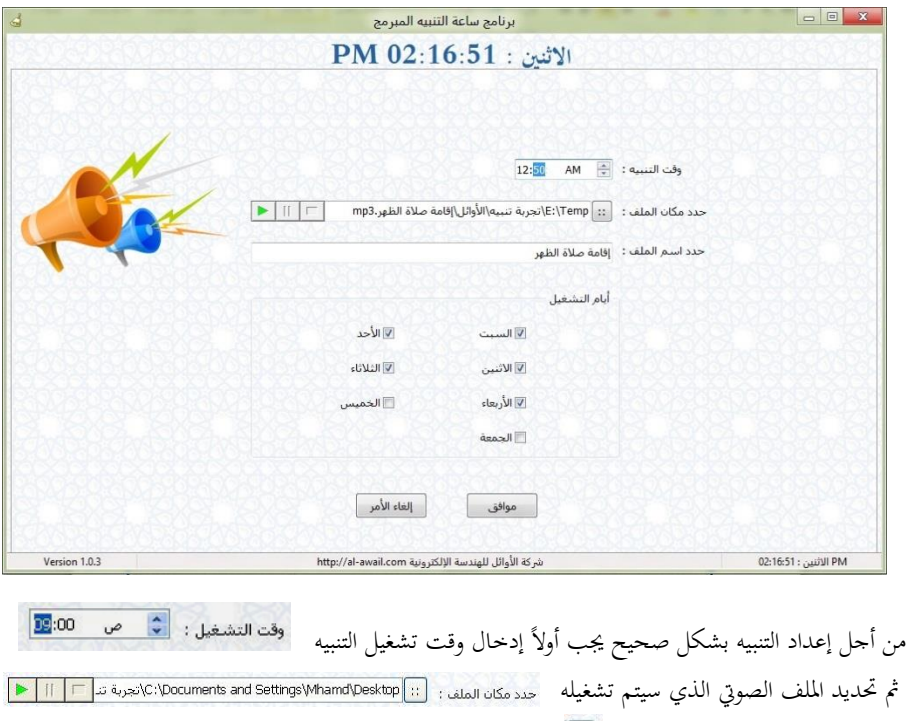

وقت التنبيو من خالل ضغط الزر الذي يفتح نافذة "Open "ميكن من خالذلا استعراض ادللفات الصوتية الموجودة في الحاسب واختيار الملف المطلوب (تنسيق الملفات MP3 أو WMA)، بمجرد اختيار الملف سوف يظهر مساره وتفعل أزرار معاينة وتشغيل هذا الملف كما يظهر اسم الملف في خانة تحديد اسم الملف حيث يمكن تغيير اسمه. حدد اسم الملف : ﴿ استراحة الصف الثالث

*Office Tel : +963(21)2113460 Factory Tel: +963(21)4714500*

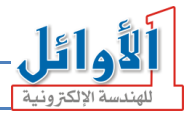

بعد ذلك جيب حتديد أيام األسبوع اليت يراد تشغيل ىذا التنبيو فيها ضمن مربع "**أيام التشغيل**" مث الضغط الزر "**موافق**" ليتم إدراج ىذا التنبيو يف اجلدول.

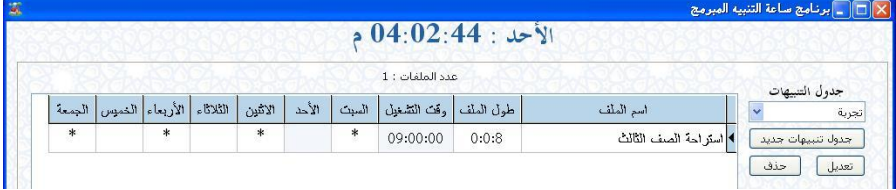

كرر الإجراء السابق من أجل إدراج تنبيهات جديدة في الجدول.

**ملاحظة**: عند إدخال وقت تنبيه جديد بنفس وقت تنبيه موجود مسبقاً في الجدول، أو كان وقت التنبيه فسوؼ تواجهك رسالة التحذير التالية: مع فًتة تشغيل ادللف الصويت للتنبيو السابق اجلديد متداخالً

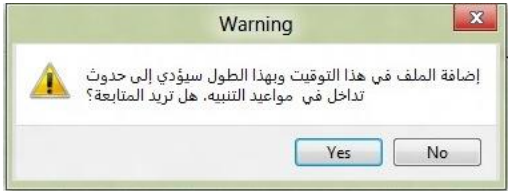

لتعديل تنبيو موجود يف اجلدول حدده مث اضغط الزر "**تعديل تنبيه**"، سوؼ تظهر نفس نافذة "**تنبيه جديد**" السابقة وفيها معلومات هذا التنبيه، حيث يمكن تعديل وقت التنبيه والملف الصوتي الموافق له واسمه وأيام الأسبوع اليت يتم تشغيل ىذا التنبيو فيها.

حلذؼ تنبيو موجود يف اجلدول حدده مث اضغط الزر "**حذف تنبيه**"، وحلذؼ مجيع التنبيهات يف اجلدول اضغط الزر "**حذف التنبيهات املعروضة**"، ويف كل مرة ستظهر رسالة تأكيد احلذؼ، اضغط "OK "للتنفيذ.

**برجمة الساعة:** تتم عملية بررلة الساعة عن طريق احلاسب بعد توصيل الساعة مع احلاسب بشكل صحيح عن طريق منفذ ووصلة الـ USB، وتشغيل الساعة في "نمط العمل الطبيعي" (خارج نمط الضبط والبرمجة واالختبار(.

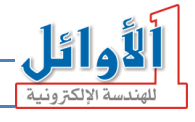

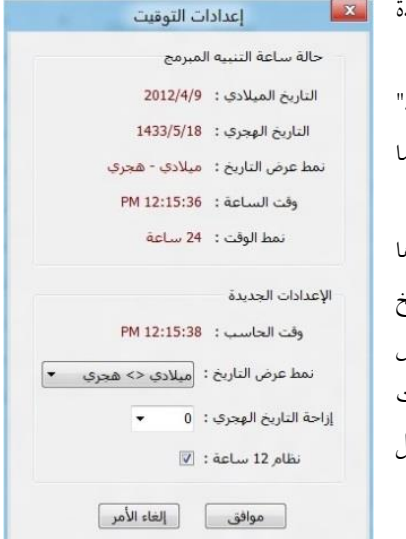

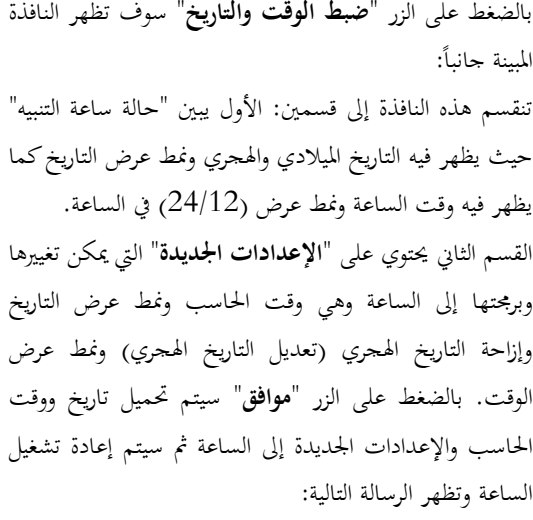

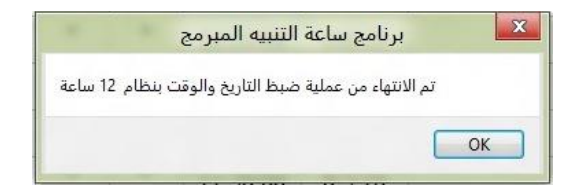

لتحميل جدول التنبيهات ادلعروض يف نافذة الربنامج إىل الساعة اضغط الزر "**برجمة الساعة**" فيظهر شريطي تقدم عملية البرمجة أسفل نافذة البرنامج أحدهما لتوليد الملفات الصوتية والآخر لارسال البيانات إلى الساعة.

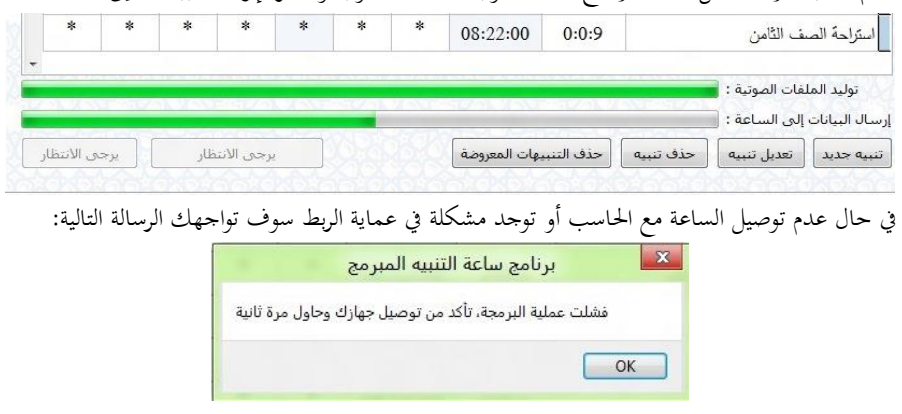

*Office Tel : +963(21)2113460 Factory Tel: +963(21)4714500*

صفحة 17 من 20

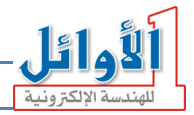

إذا كانت الساعة ضمن نمط الضبط أو البرمجة أو الاختبار وتم ضغط زر "برمجة الساعة" فلن تتم عملية البرمجة

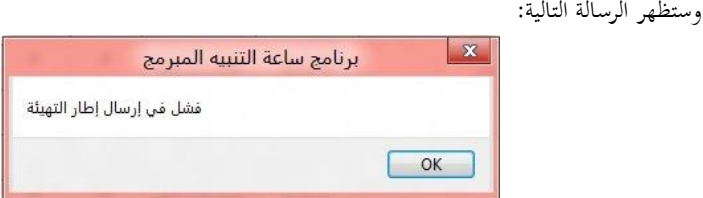

#### في حال اكتمال عملية البرمجة بشكل صحيح سوف تظهر الرسالة التالية:

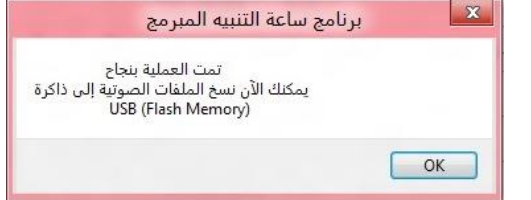

بالنقر على الزر "OK" سوف تظهر نافذة تحتوي مجلد الملفات الصوتية التي تم ربطها مع التنبيهات المدخلة في جدول التنبيو، ىذا اجمللد حيمل **اسم حمدد** ىو ،/010/ جيب نسخ ىذا اجمللد دون تغيَت امسو إىل اجلذر الرئيسي للفالشة "Disk Flash USB "مث تركيب الفالشة على الساعة وإعادة تشغيل الساعة من جديد.

**مالحظة:** الميكن حتميل أي بيانات أو إعدادات إىل الساعة مامل تكن يف حالة تشغيل وضمن "منط العمل الطبيعي"، كأن تكون في نمط الضبط أو البرمجة أو الاختبار. ميكن إنشاء عدة جداول تنبيهات يف الربنامج ولكن ال ميكن حتميل إال جدول تنبيهات واحد إىل الساعة، عندئذٍ يمكن اختيار الجدول من اللائحة المنسدلة لجدول التنبيهات ثم ضغط زر "ب**رمجة الساعة**" لتحميل الجدول **ٍ** إىل الساعة.

جيب أن تكون مجيع ادللفات الصوتية اليت يتم ربطها مع التنبيهات و نسخها إىل الفالشة ) Flash USB ابصيغة الـ 3MP حتى يتم التعامل معها من قبل الساعة.  $\operatorname{MPS}$ 

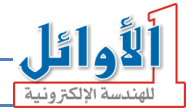

**تنبيه هام:** جيب أن حتتوي الفالشة "Disk Flash USB "ادلركبة على الساعة على رللدين **بتسمية حمددة** مها:

- .1 **اجمللد :/001/** حيتوي ملفات األصوات األساسية ادلرافقة ألحداث تشغيل الساعة )نغمة ادلفاتيح، بدء التشغيل، تنبيه رأس الساعة).
- 2. ا**لمجلد** /0**10**/: يحتوي على ملفات التنبيه الصوتية التي تقوم الساعة بتشغيلها عند كل تنبيه مبرمج في الساعة وتكون ىذه ادللفات مرتبة ومسماة من قبل الساعة وال جيوز تغيَتىا أو إعادة تسميتها ألن ذلك سوف يؤدي إلى عدم تشغيلها بشكل صحيح.

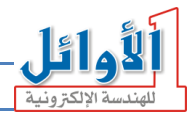

*Office Tel : +963(21)2113460 Factory Tel: +963(21)4714500*